#### technische universität dortmund

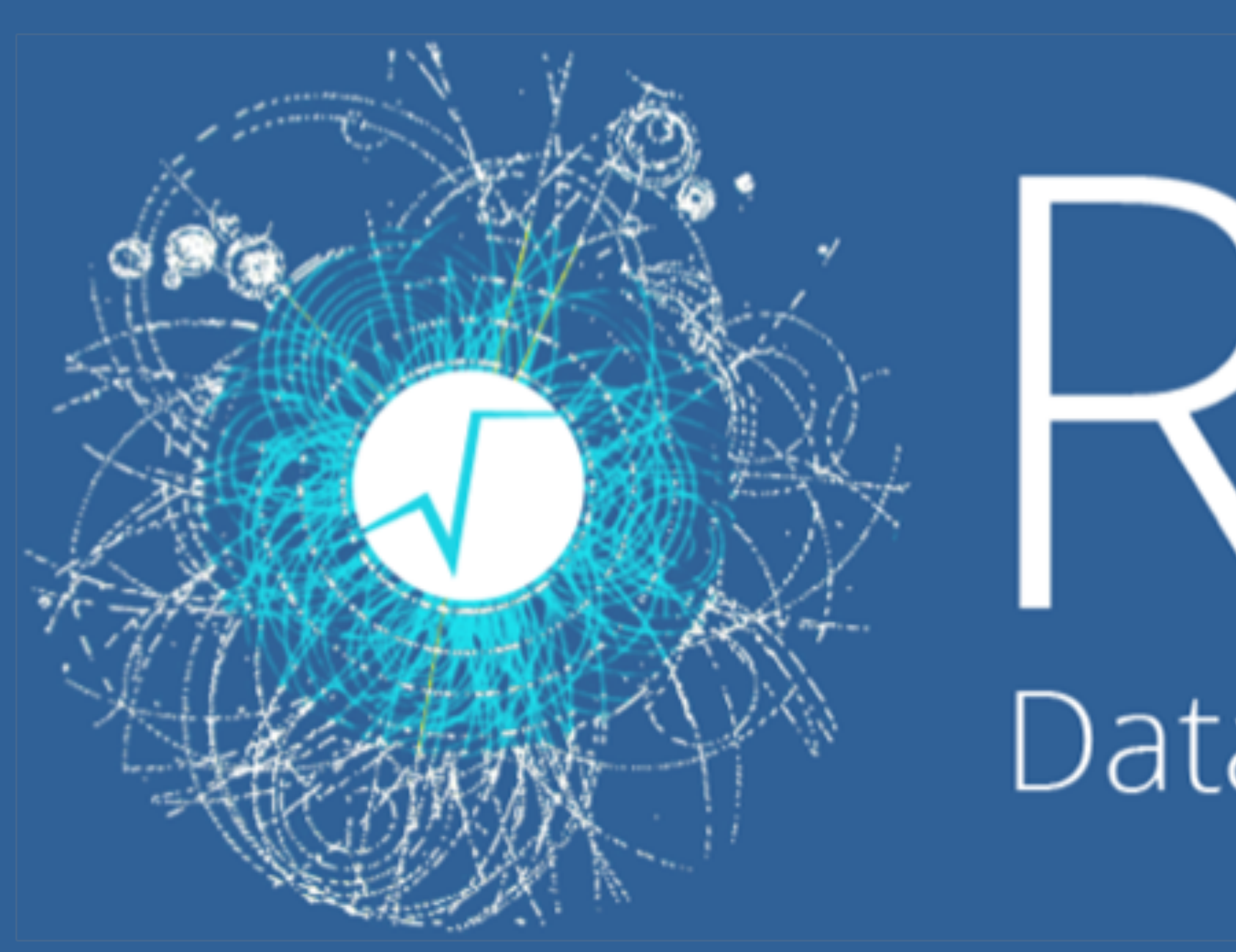

#### Programmierkurs 2021 | ROOT

Gerwin Meier aufbauend auf der Arbeit von Alexander Ratke gerwin.meier@tu-dortmund.de

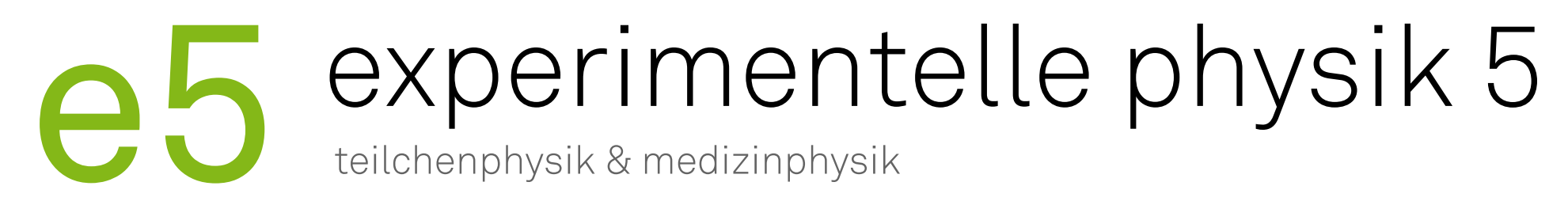

# Data Analysis Framework

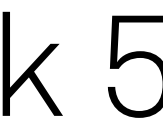

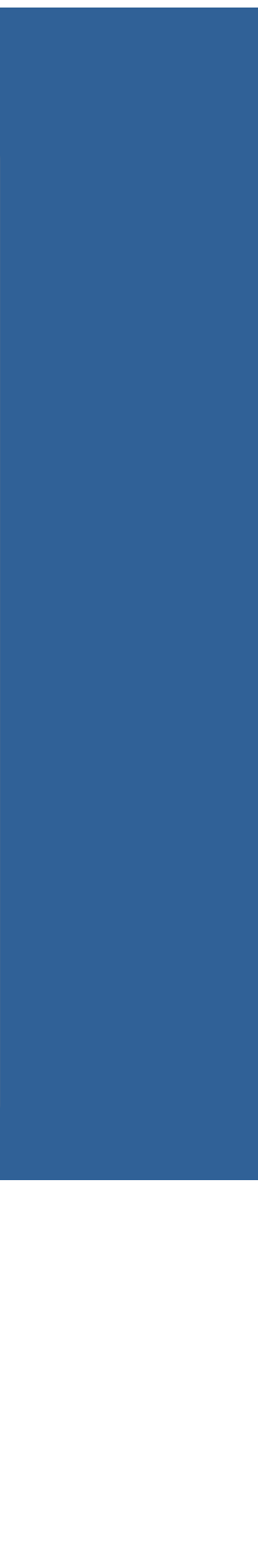

#### Basierend auf C++ Klassen, jedoch keine detaillierte Kenntnisse von G ‣ Basierend auf C++ Klassen, jedoch keine detaillierte Kenntnisse von C++

# tu e5

- Am CERN entwickeltes objektorientiertes Softwarepaket ‣ Am Cern entwickeltes objektorientiertes Softwarepaket
- notwenig
- erwendung ‣ Verwendung
	- Datenverarbeitung
	- ¾ Visualisierung von Daten • Visualisierung von Daten
	- ¾ Vielzahl von Fitfunktionen mit der Erweiterung RooFit Vielzahl von Fitfunktionen mit der Erweiterung RooFit
	- de Statistikhunktionen • Statistikfunktionen

## Was ist ROOT? **Was ist ROOT?**

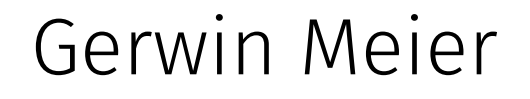

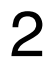

- $M \circ h \circ h$ tto $\cdot$  //root corp ch/ ‣ Website: <https://root.cern.ch/>
	- User's Guide
	- · IULOIIdlS<br>DOOT T • Tutorials
	- ROOT-Forum
- $D\sigma$ ‣ Google
	- Bspw. ROOT TH1 oder Ttree
- ‣ Kommilitonen fragen
- $ns/lna$   $\theta$ 5 nhvsiktu ‣ E5 Question and answer website <https://qa.e5.physik.tu-dortmund.de/>
- ‣ Eure Betreuer und andere am Lehrstuhl

Gerwin Meier **Programmierkurs 2021 | ROOT** 

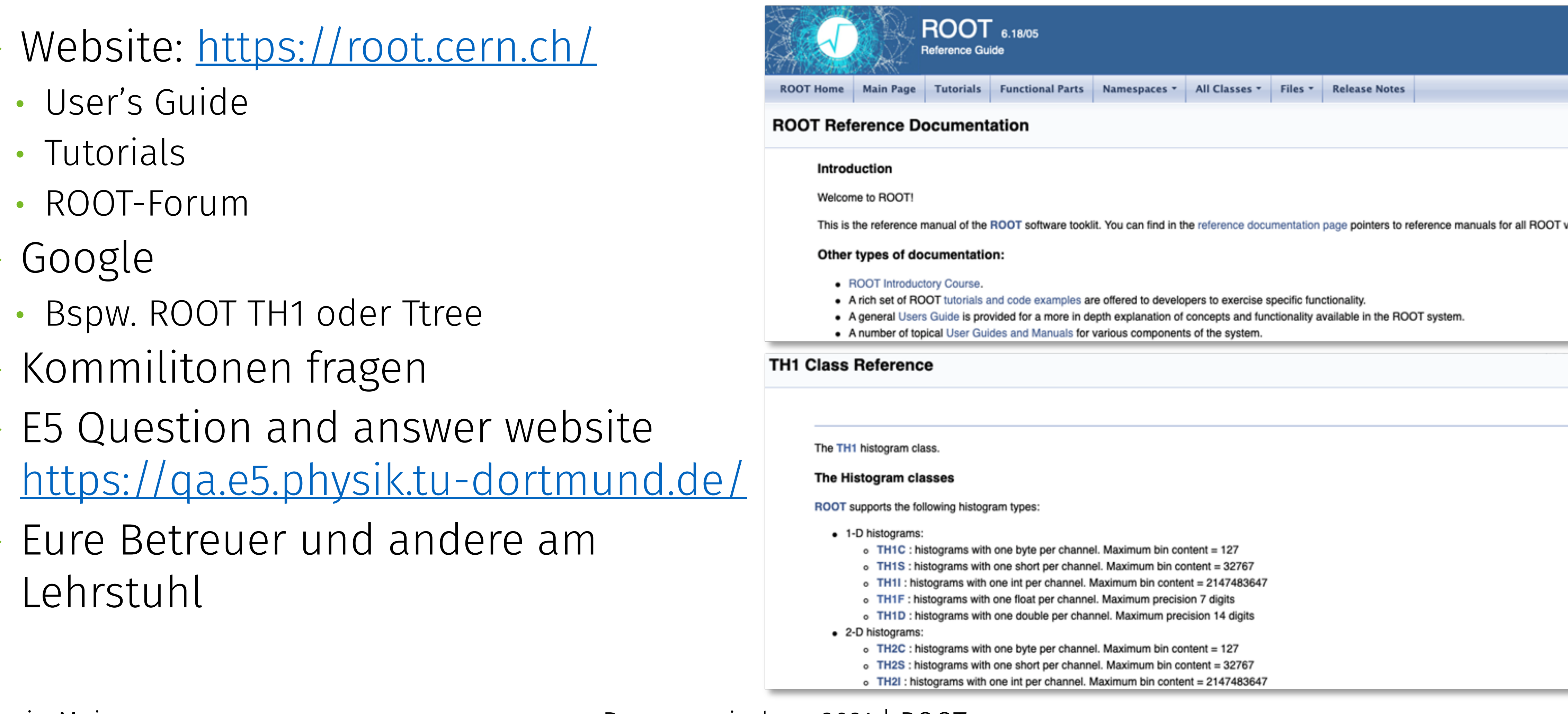

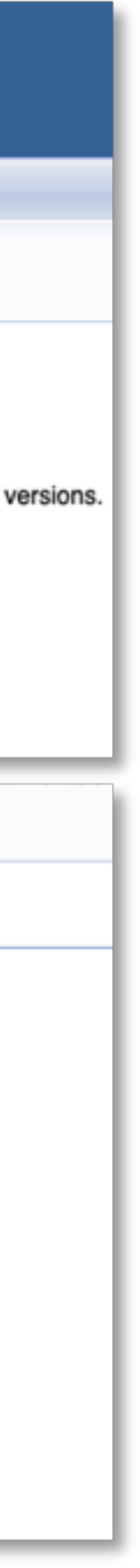

# tu e5

#### komme ich H Wo bekomme ich Hilfe?

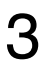

## Wie benutze ich ROOT?

 $M\ddot{o}slichloitonum DOMTaukoonutzen:$ ‣ Möglichkeiten, um ROOT zu benutzen:

- Basilieren auf C++ Klassen auf C++ Klassen keine detailerten Kenntnisse von C++ notwendigten Kennetnisse von C++ notwendigten Kenntnisse von C++ notwendigten Kenntnisse von C++ notwendigten Kenntnisse von C++ notwendigten • Interaktive Shell (CINT)
- Schreiben von Makros, die von ROOT ausgeführt werden können • Einbindung von ROOT-Klassen in C++ Code
	-
	- annoming von heud.<br>200T-Modul für Dutho • ROOT-Modul für Python (PyROOT)

Importieren von ROOT in Python:

w as well as  $\mathbb{R}$ • import ROOT as R

4

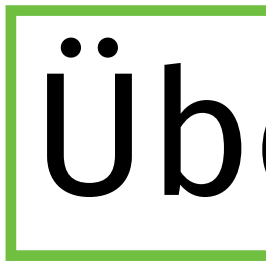

- Am CERN entwickeltes objektorientiertes Softwarepaket Basierend auf C++ Klassen, jedoch keine detaillierten Kenntnisse von C++ notwendig Burgendung verwendeten durch der an der an der an der an der an der an der an der an der an der an der an der a<br>Eine Schweizer an der an der an der an der an der an der an der an der an der an der an der an der an der an d ‣ Root bietet verschiedene Datenstrukturen, in denen Daten gespeichert werden können oder mit denen auf Daten zugegriffen werden kann: • Histogramme (TH Klassen in 1D, 2D oder 3D)
	-
	- ROOT-Dateien (TFile, TTree)
	- TBrowser (schnelles Betrachten von ROOT-Dateien)
	- Jialische Daistellung (Tulapii, TulapiiLiluis) • Grafische Darstellung (TGraph, TGraphErrors)
	- Und vieles mehr

Gerwin Meier **Programmierkurs 2021 | ROOT** 

## Uberblick

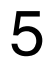

# tu eb

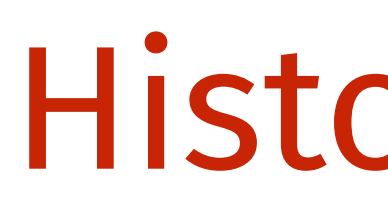

- A. THOLOSIANNII ODJEKT MUJO ANSELES WEIUCH. 1. Histogramm-Objekt muss angelegt werden:
- $\frac{1}{16}$ • myHist = R.TH1D("myHist", "myHist", 10, 0.0, 1.0) Objektname Name Titel Anzahl der Bins, x-Achsen-Intervalle
- 2. Werte zum Histogramm hinzufügen:
	- myHist.Fill(x)
- nsweidmin zuwin 3. Histogramm zeichnen:
	- myHist.Draw()

Gerwin Meier Programmierkurs 2021 | ROOT

## **Histogramme**

#### The Histogram classes

ROOT supports the following histogram types:

- 1-D histograms:
	- $\circ$  TH1C : histograms with one byte per channel. Maximum bin content = 127
	- o TH1S: histograms with one short per channel. Maximum bin content = 32767
	- o TH1I: histograms with one int per channel. Maximum bin content = 2147483647
	- o TH1F: histograms with one float per channel. Maximum precision 7 digits
	-
- ¾ Vielzahl von Fitfunktionen mit der Erweiterung RooFit
	- o TH2C : histograms with one byte per channel. Maximum bin content = 127
	- o TH2S : histograms with one short per channel. Maximum bin content = 32767
	- o TH2I: histograms with one int per channel. Maximum bin content = 2147483647
	- o TH2F: histograms with one float per channel. Maximum precision 7 digits
	- o TH2D : histograms with one double per channel. Maximum precision 14 digits
	- 3-D histograms:
		- o TH3C : histograms with one byte per channel. Maximum bin content = 127
		- o TH3S : histograms with one short per channel. Maximum bin content = 32767
		- o TH3I: histograms with one int per channel. Maximum bin content = 2147483647
		- o TH3F: histograms with one float per channel. Maximum precision 7 digits
		- o TH3D : histograms with one double per channel. Maximum precision 14 digits

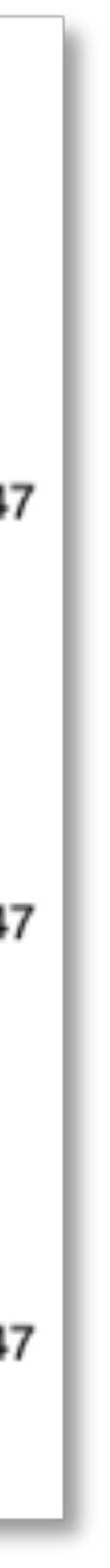

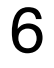

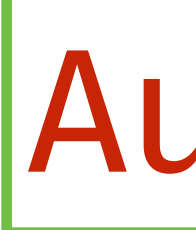

- $\lambda$  Erzeugt 1000000 zufällige Werte sus einer C Basierend auf der Stallt diese in einem ROOT-Histogramm dar Tinn<sup>.</sup> Roßandom G h) Varsucht r Histogramm so bea a) Erzeugt 1.000.000 zufällige Werte aus einer Standardnormalverteilung und stellt diese in einem ROOT-Histogramm dar. Tipp: <mark>R.gRandom.Gaus()</mark> b) Versucht mithilfe der ROOT-Dokumentation herauszufinden, wie das Histogramm so bearbeitet werden kann, dass
- - I. Die x-Achse den Titel "x" hat
	- II. Die Fläche unterhalb des Histogramms blau ist

. ESTIONIMERTIST III. Es normiert ist

c) Erzeugt weitere 1.000.000 Werte aus einer Normalverteilung mit  $\mu = 3$ und  $\sigma = 2$  und stellt diese mit den vorhandenen Werten aus Teil A. In einem 2D Histogramm dar

Gerwin Meier **Programmierkurs 2021 | ROOT** 

## Aufgabe

7

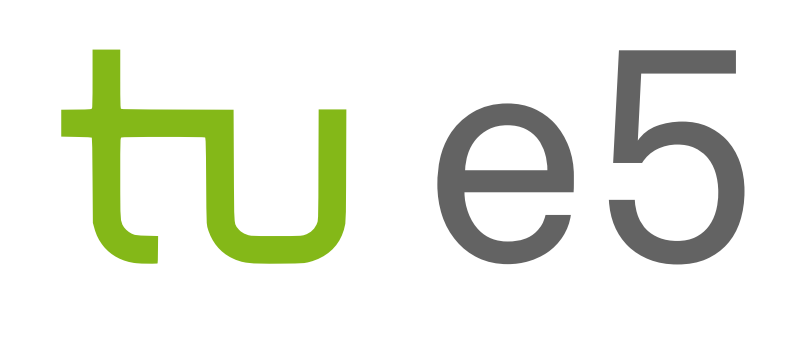

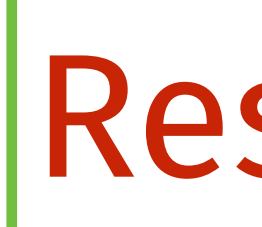

#### Basierend auf Charten (auf Charten Keine Keine Aufgabenteillerten Kenntnisse von C++ notwerkeiten Kenntnisse v<br>Geschieden Kenntnisse von C++ notwerkeiten Kenntnisse von C++ notwerkeiten Kenntnisse von C++ notwerkeiten Ken Aufgabenteil a) und b) Aufgabenteil c)

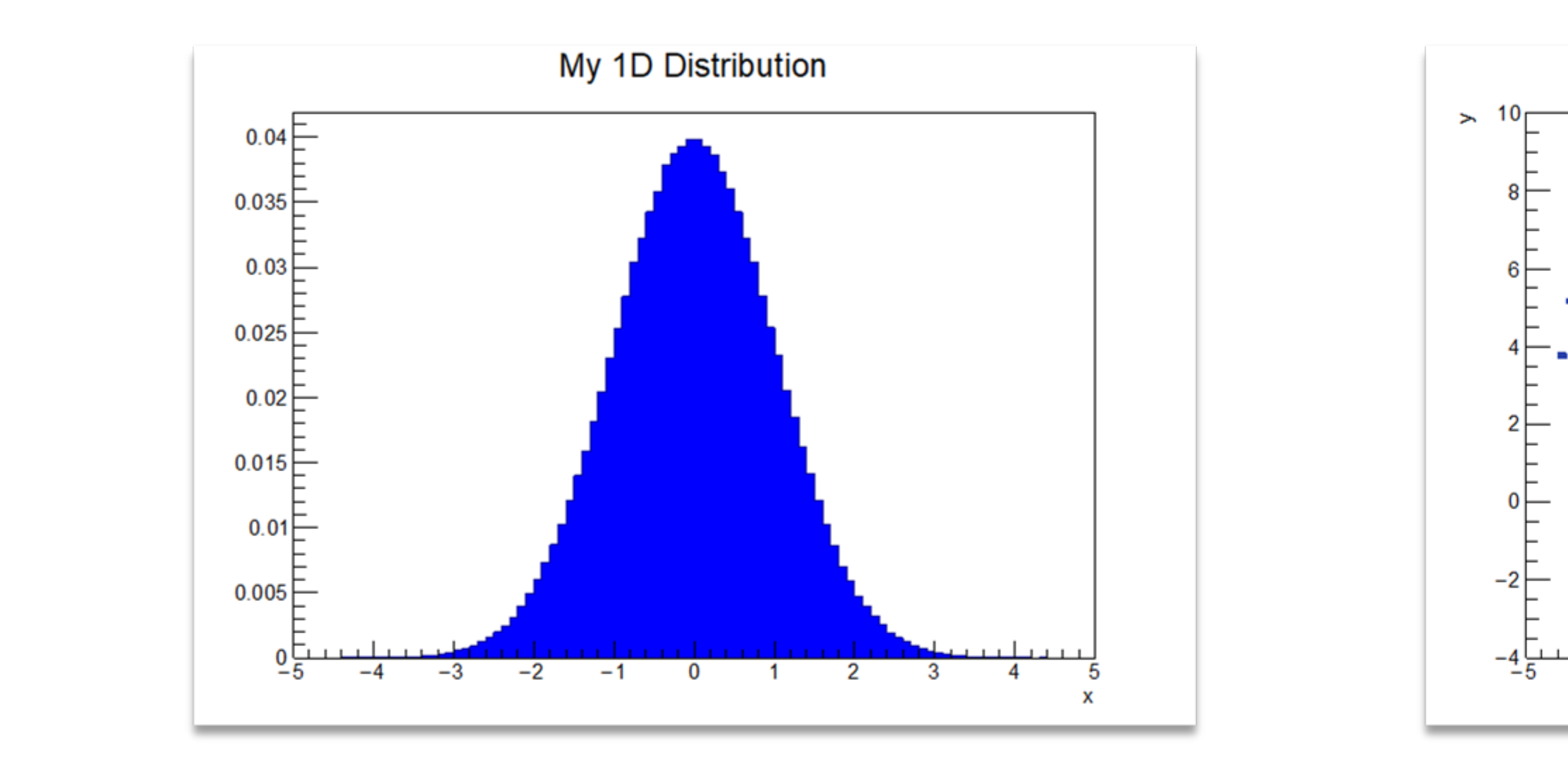

Gerwin Meier Programmierkurs 2021 | ROOT

Resultate

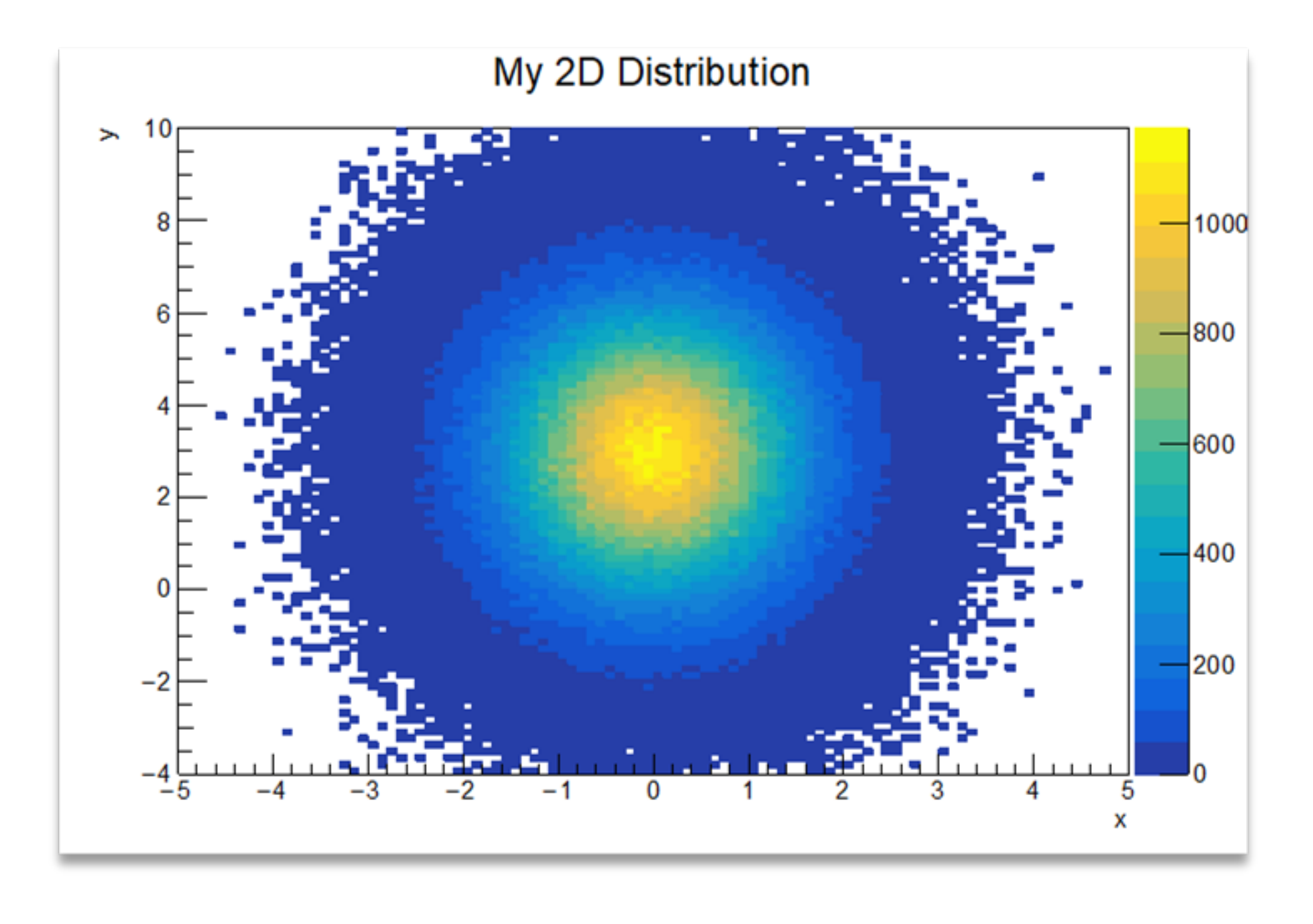

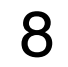

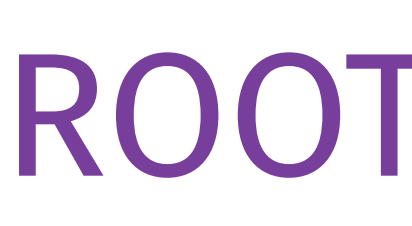

- $\overline{A}$ ‣ Datensätze in einer ROOT-Datei anlegen mithilfe von TTree:
- Basieren auf C++ Klassen, detaileren auf der G++ Klassen, der Kenntnisse von Later<br>Basieren Kenntnisse von C++ 10 notwendigten Kenntnisse von C++ 10 metaillige von C++ 10 metaillige von C++ 10 double) darstellen können • Tree besteht aus Branches, die Variablen mit unterschiedlichen Datentypen (bool, int,
	- Speicherung im .root-Datenformat möglich
- unnen einer Roof-Datelen zum Speichern des 1. Öffnen einer ROOT-Dateien zum Speichern des Trees:
	- Tigelie Kaleiter Tigele • myFile = R.TFile("myFiel.root", "RECREATE")
- 2. Tree-Objekt muss angelegt werden:
	- myTree = R.TTree("myTree", "myTree")

Gerwin Meier **Programmierkurs 2021 | ROOT** 

## **Was ist ROOT?** ROOT-Dateien

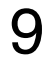

Vorsicht bei RECREATE: das überschriebt die Datei, falls sie vorher existiert. Es gibt auch NEW, UPDATE, READ

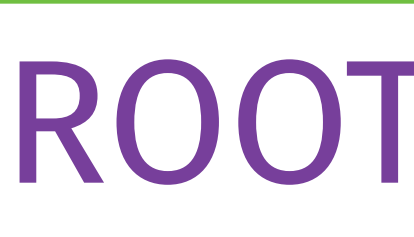

- a<br>Am Variablen in einen Tree ale Dranchee binzufür 3. Variablen in einen Tree als Branches hinzufügen
- $\Omega$ • value = np.zeros(1, dtype=np.float64)
- · myTree.Bran • myTree.Branch("myBranch", value, "myBranch/D")
- 4. Werte von value in den Tree schreiben:
	- myTree.Fill()
- 5. Tree muss in die Datei geschrieben werden:
	- nyTree.write("", R.IOD<sub>,</sub> • myTree.Write("", R.TObject.kOverwrite)
- 6. Datei muss am Ende geschlossen werden:
	- myFile.Close()

Gerwin Meier **Programmierkurs 2021 | ROOT** 

## **Was ist ROOT?** ROOT-Dateien

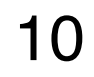

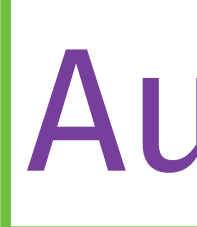

- $\ln d \sigma = 2$  und füg a) Erzeugt 1.000.000 zufällige Werte aus einer Standardnormalverteilung, füllt diese in einen Tree und speichert den Tree als ROOT-Datei ab. b) Erzeugt weitere 1.000.000 Werte aus einer Normalverteilung mit  $\mu=3$ und  $\sigma = 2$  und fügt diese dem Tree als weitere Variable hinzu.
- $\lambda$  Erzeugt 1000000 zufällige Werte sus einer C Basilt diese in einen Tree und sneichert den Tree als ROOT-Datei ah  $h$ ) Erz $\Omega$ unt we

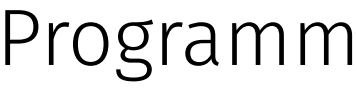

## Aufgabe

11

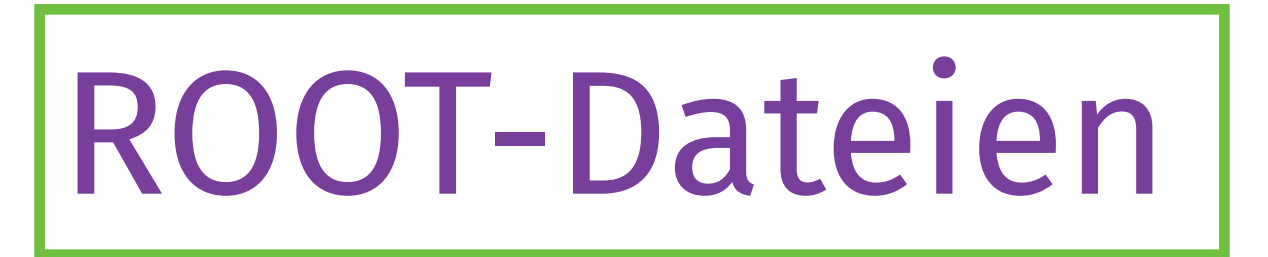

- Am Ciploson von Daton aus dings DOOT Datoi mit ▶ Einlesen von Daten aus einer ROOT-Datei mit dem Modus <mark>READ</mark>
- $B_1$ ungierend dae Troos: ‣ Zuweisung des Trees:
- $m\sqrt{T}r\Omega = m\sqrt{r}$ • myTree = myFile.Get("myTree")
- **Anzahl aller Einträge im Tree:** 
	- nvTree.GetEntries() • myTree.GetEntries()
- ▶ Auf die Werte einer Variablen zugreifen:
	- myTree.GetEntry(i)
- ‣ Anschauen aller Branche und deren Werte:
	- myTree.Show(i) oder myTree.Print()

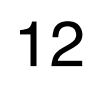

- al Lost den in Aufrahe 2 erzeurten Datensatze Baten aine neue ROOT-Datei, in der zusätzlich noch das Produkt he Zufallsvari a) Lest den in Aufgabe 2 erzeugten Datensatz ein und erzeugt mit den Daten eine neue ROOT-Datei, in der zusätzlich noch das Produkt beider Zufallsvariablen als dritte Variable enthalten ist.
- verale neue b) Zeichnet die neue Variable als Histogramm.

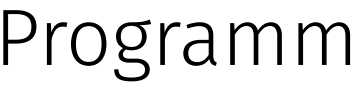

Gerwin Meier **Programmierkurs 2021 | ROOT** 

# tu e5

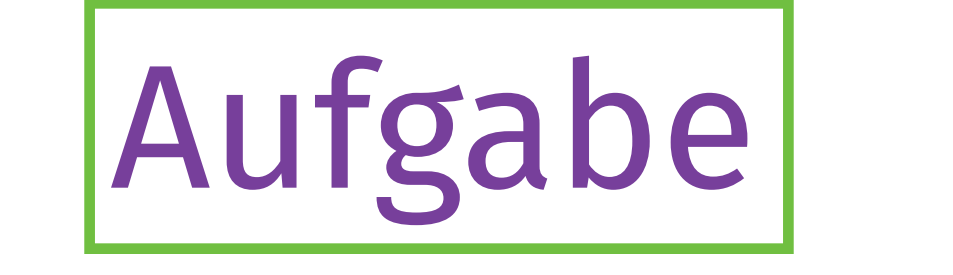

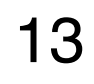

#### Resultate Resultate

#### $\cos \theta$ Aufgabenteil b)

# tu e5

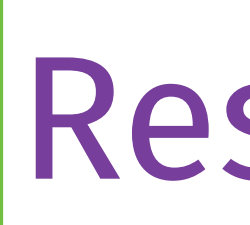

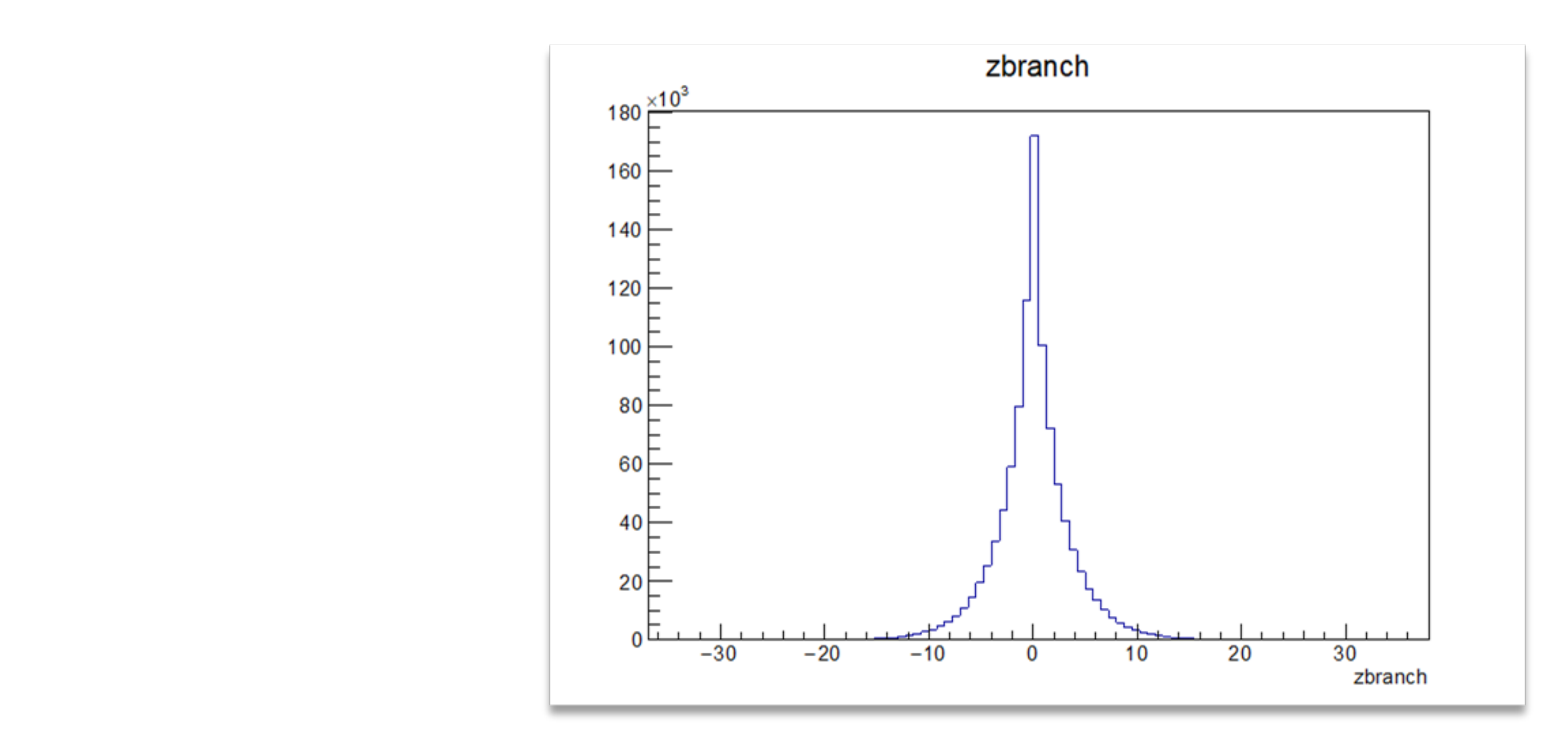

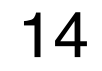

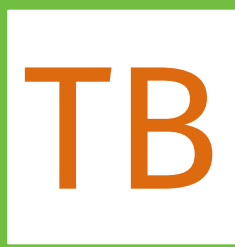

- LIIIIQUIC VIJUQUIJICIUIIS VUII VAIIADICII III CIIICI I ‣ Einfache Visualisierung von Variablen in einer ROOT-Datei
- Basic Christian auf Christian Christian Kenntnissen, der Kenntnisse von Christian Kenntnisse von Christian Christian<br>Christian Christian Kenntnisse von Christian Christian Christian Christian Christian Christian Christian 1. Terminal öffnen und Eingabe von
	- Verwendung: • <mark>rootls</mark> zum Anzeigen der Inputfiles und <mark>root path/to/file.root</mark> zum Öffnen
- 2. Interaktive ROOT Shell wird gestart
	- ¾ Datenverarbeitung • Ähnlich wie Ipython, aber nur in C++
	- $\frac{1}{2}$ • Selbe Befehle wie im Skript möglich
- ¾ Vielzahl von Fitfunktionen mit der Erweiterung RooFit 3. Browser starten mit
	- w TBrowser() Be • new TBrowser()

#### **Was ist ROOT?** TBrowser

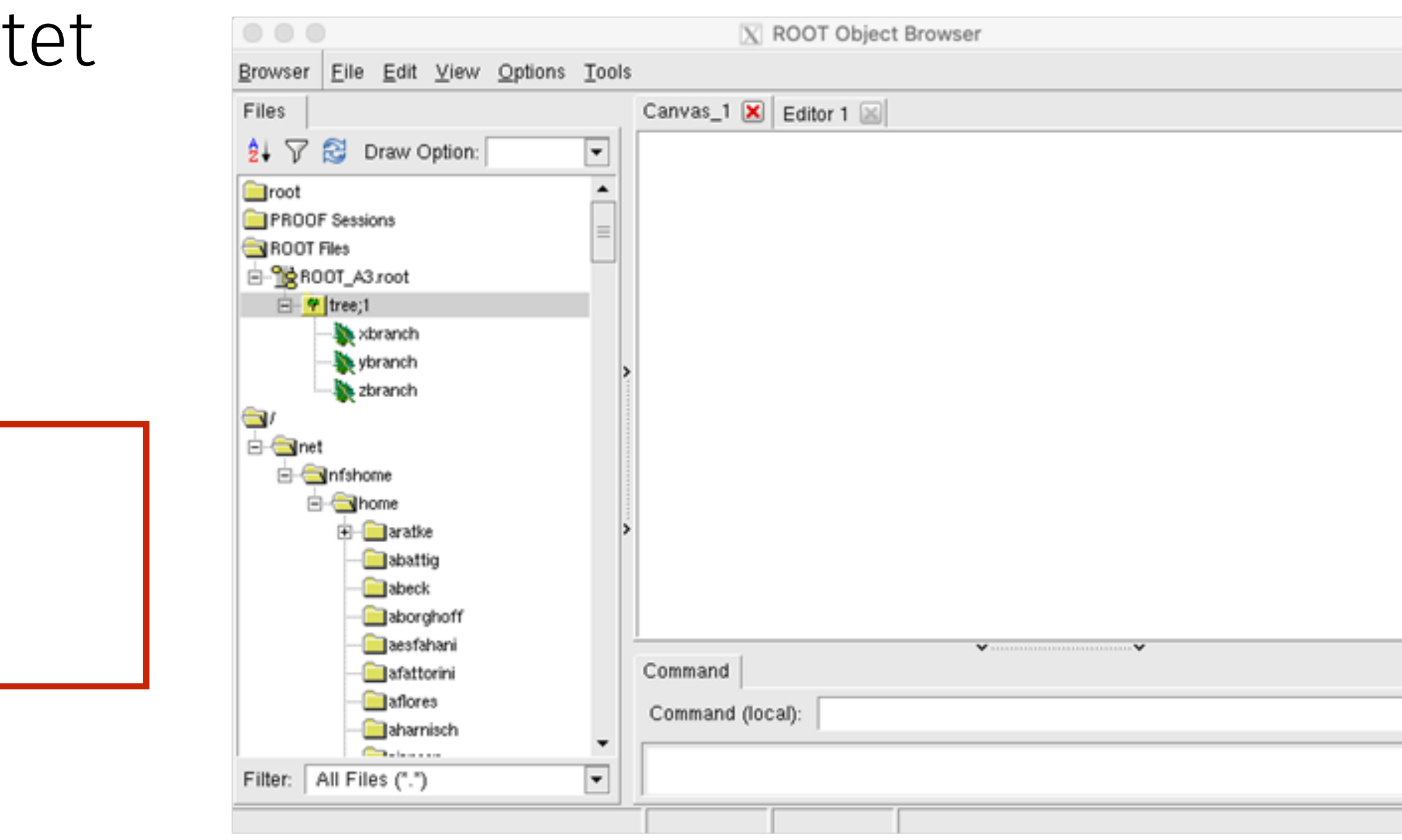

#### Gerwin Meier **Programmierkurs 2021 | ROOT**

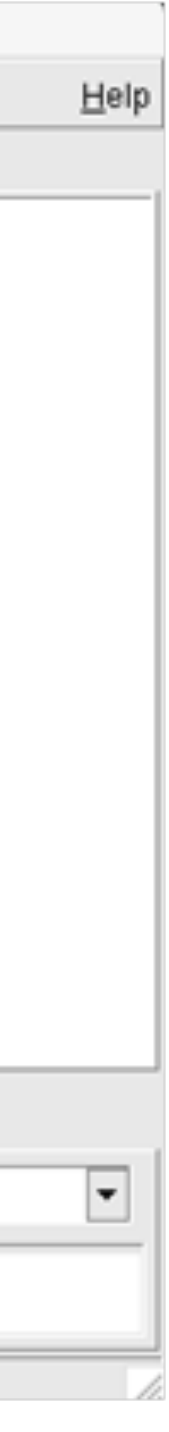

‣ Jetzt folgt eine kleine Vorführung

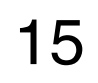

Bei nicht-lokalen Dateien längere Ladezeiten

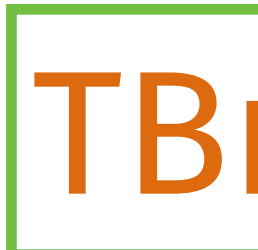

- Am Cern entwickeltes objektorientiertes Software<br>Am Cern entwickeltes Softwarepaket Software ‣ Hilfreiche Befehle anhand der ROOT-Datei aus vorheriger Aufgabe:
- $\blacksquare$ ‣ Variablen aus einem Tree zeichnen:
- $t$ roo- $\text{Pr}$ • tree->Draw("zBranch", "", "")
- ▶ Bestimmten Bereich einer Variablen anschauen:
	- tree->Draw("zbranch>>h(100,-10,10)", "")
- sualisierung einer variablen mit Selektion: ‣ Visualisierung einer Variablen mit Selektion:
	- ster Plann, zbiatien, • tree->Draw("zbranch", "xbranch>-1&&xbranch<1")
- ‣ TBrowser kann auch 2D plotten:
	- tree->Draw("ybranch:xbranch", "")

#### **TBrowser**

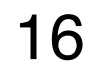

## Komplexere Aufgabe

- Am Christophian entwickeltende Softwarelight  $\blacktriangleright$  Wir betrachten einen Datensatz von simulierten  $B^+ \to K^+ J\!/\psi$  ( $\to e^+e^-$ )
- a) Öffnot die Datei N, file reet mit dem IDrewser und verschafft euch  $\sum_{i=1}^{n}$ a) Öffnet die Datei A4\_file.root mit dem TBrowser und verschafft euch einen Überblick über die enthaltenen Variablen und deren Bedeutung.
- ¾ Datenverarbeitung diese als neue Variable b) Berechnet due Invariante Masse des  $J/\psi$ -Mesons (relativistisch) und fügt diese als neue Variable dem Tree hinzu.
- Schaut euch die berechnetet Massenverteilung c) Schaut euch die berechnetet Massenverteilung des J/ $\psi$ -Mesons an.
- Berechnet die Effiz d) Berechnet die Effizienz der Selektion 2400 MeV*/c*<sup>2</sup> *<* ȭ(*J/* ) *<* 3300 MeV*/c*<sup>2</sup>und berechnet die Unsicherheit als Binomialfehler.

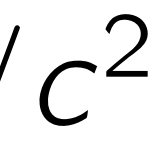

17

## Was kommt als Nächstes?

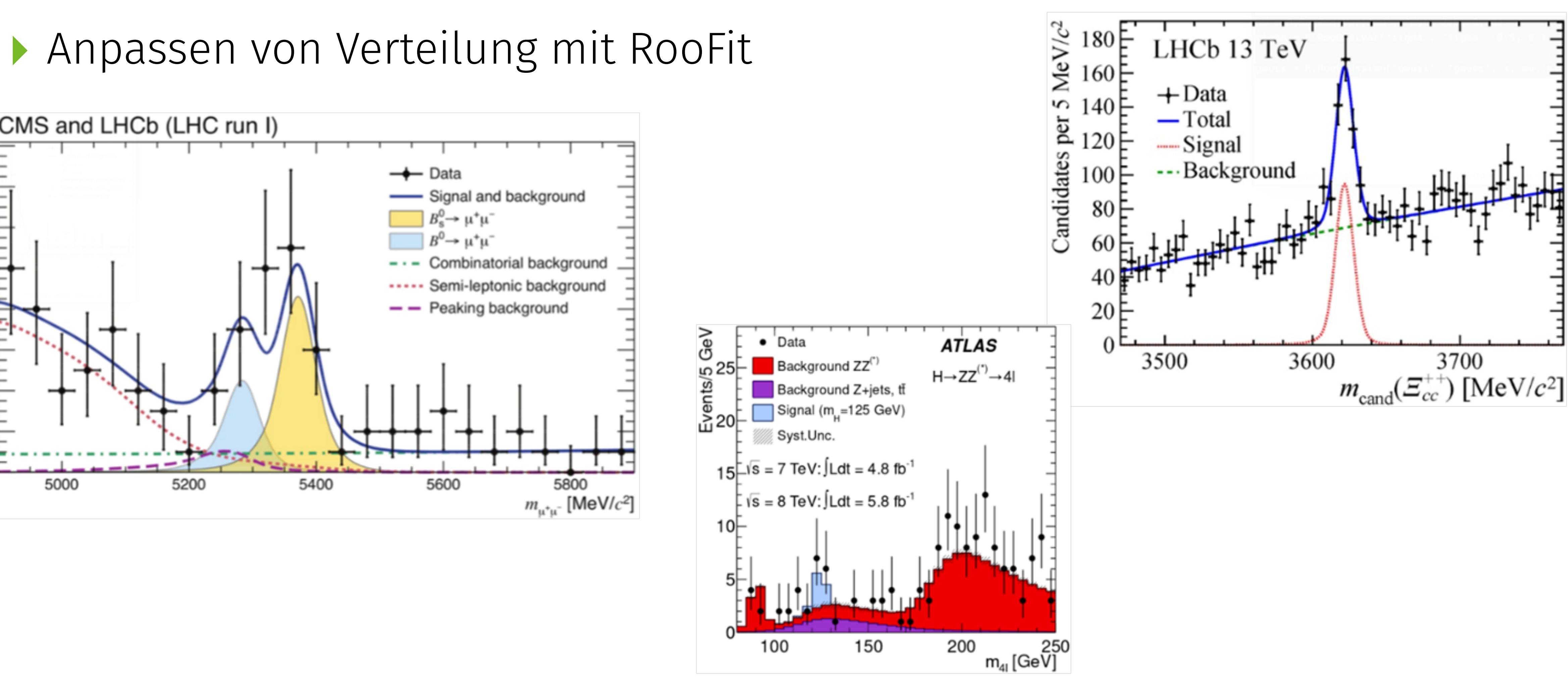

 $A$ nnocean van Vartailung mit Doo $\Gamma$ it ‣ Anpassen von Verteilung mit RooFit

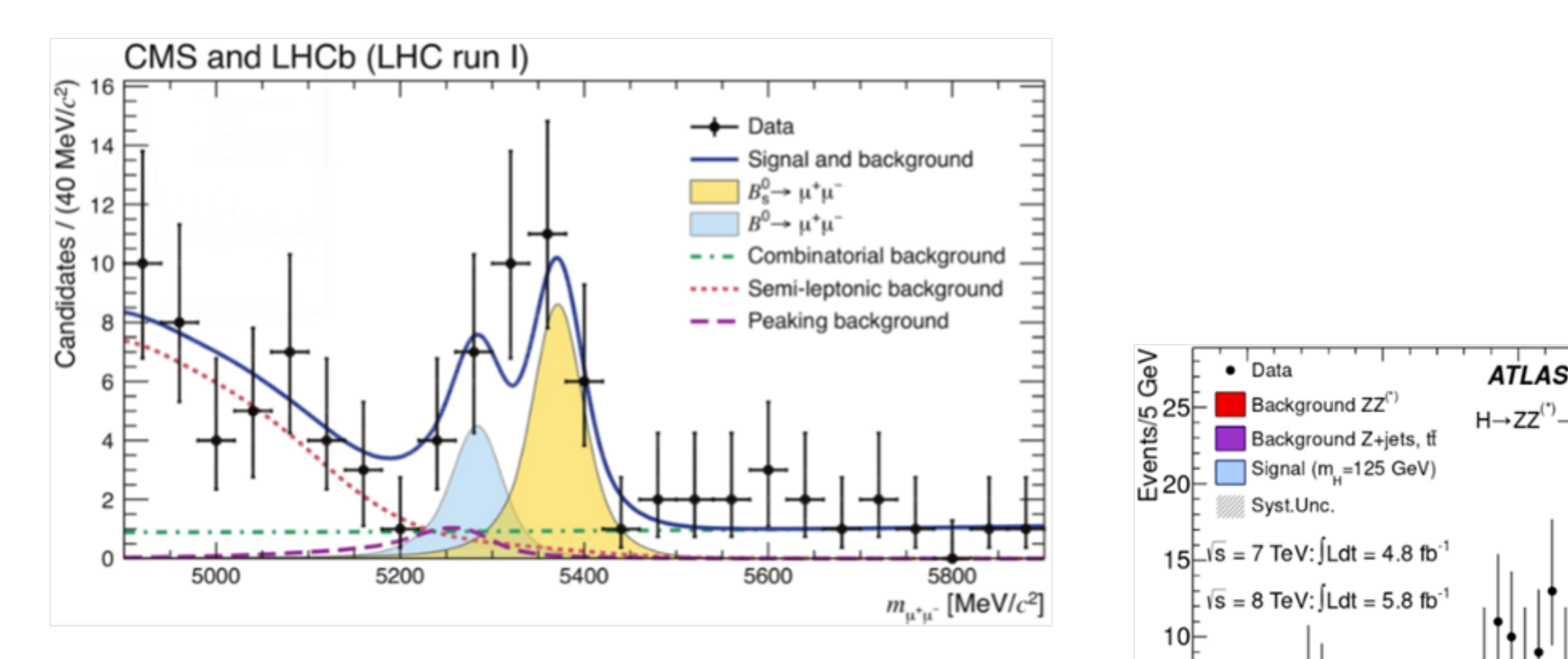

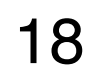